#### **KIRSAL EKONOMİK ALTYAPI (A İŞ PLANI) MAKİNE EKİPMAN ALIMI BAŞVURU KLAVUZU**

#### 1-[www.tarimorman.gov.tr](http://www.tarimorman.gov.tr/) adresine girilerek,

Ekranın sağ tarafında bulunan Hızlı Erişim sekmesinden ''KKYDP başvuru'' ikonuna tıklanır.

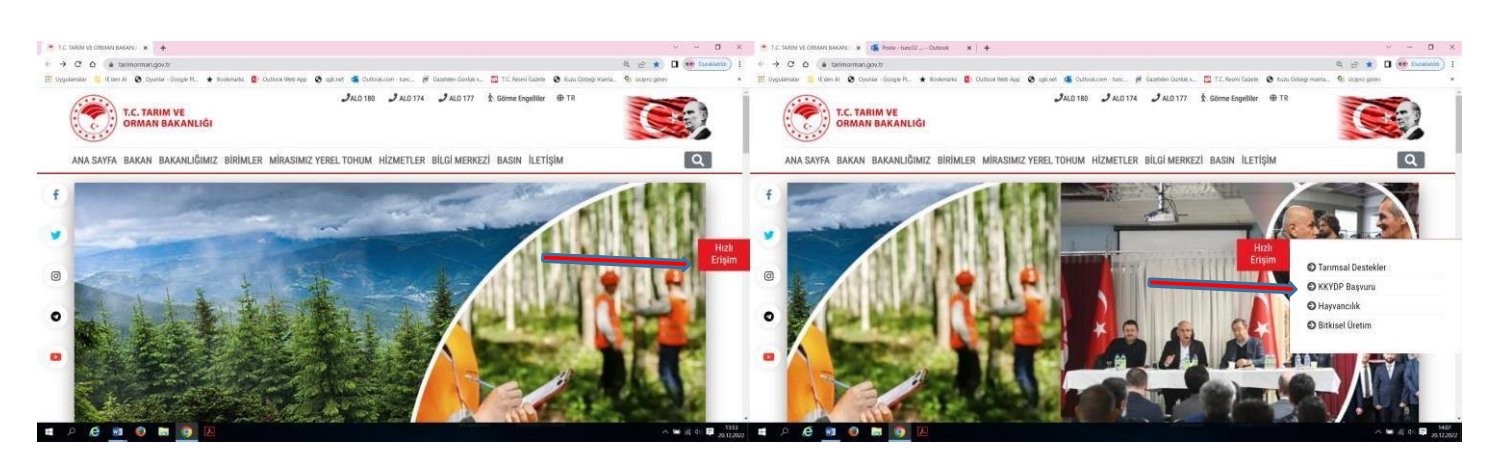

2-Açılan sayfada en altta bulunan "üye olmak için buraya tıklayınız" butonuna tıklanır.

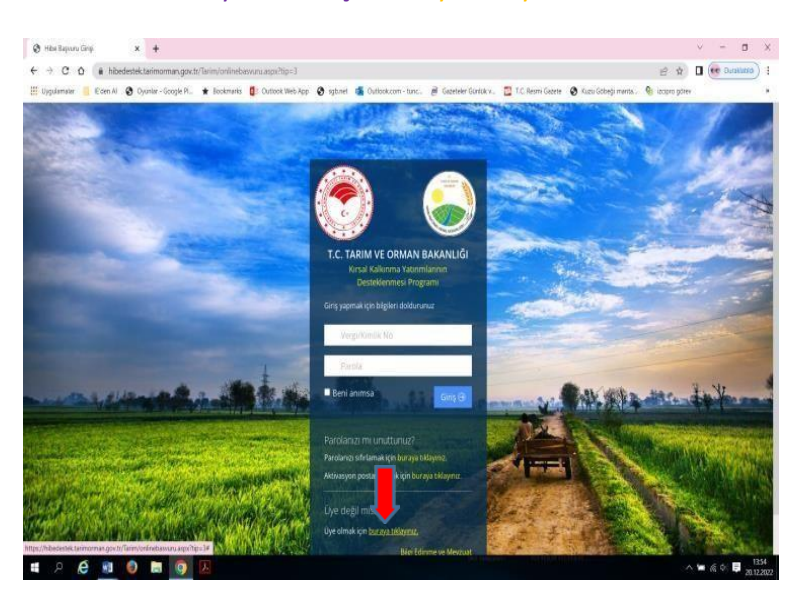

3-Açılan sayfada yatırımcıya ait vergi veya kimlik numarası girilerek, güvenlik kodu yazılarak kontrol et butonuna basılır.

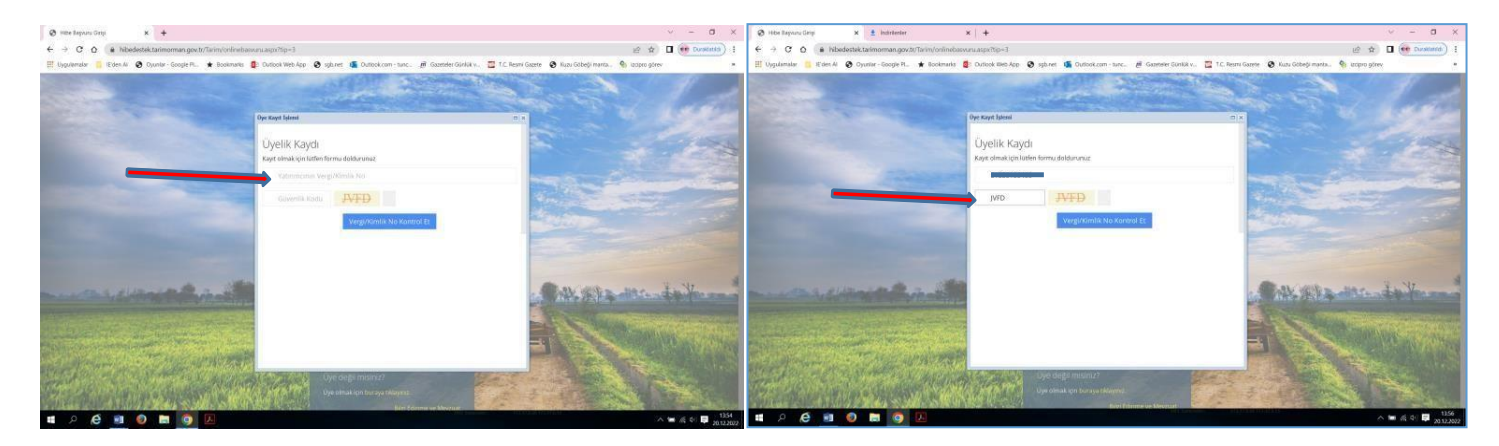

4-Açılan ekranda ''Üyelik Kaydı'' bilgileri sırası ile bilgiler eksiksiz girildikten sonra sağ alt köşedebulunan''kaydet''butonuna basılarak kayıt yapılır.

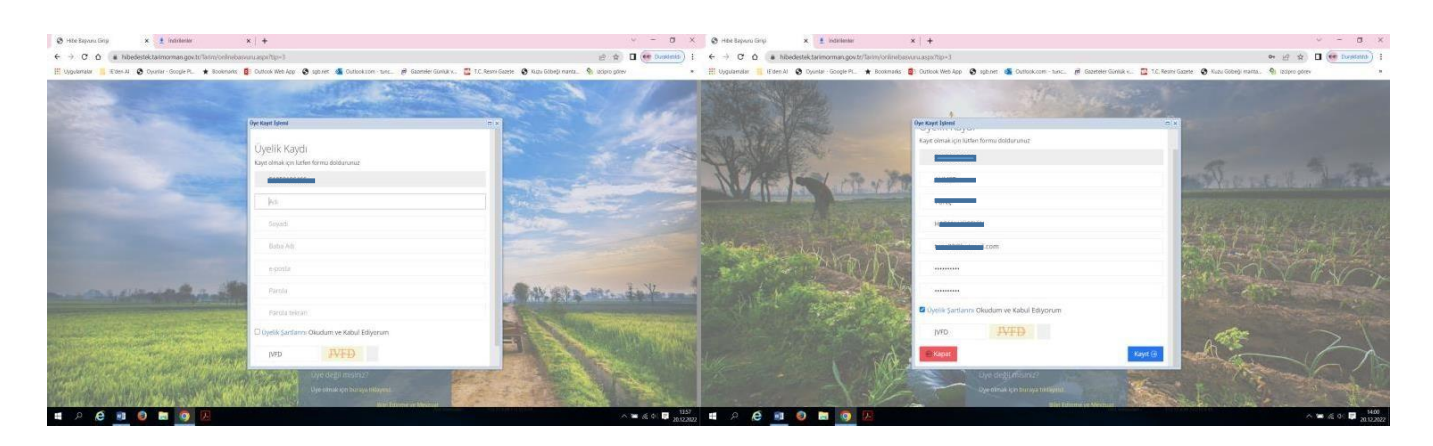

5- Kayıt sistemine yazılan e-posta adresine gidilerek Tarım ve Orman Bakanlığından gelen mail uzantısına tıklanır ve kayıtaktive edilir.

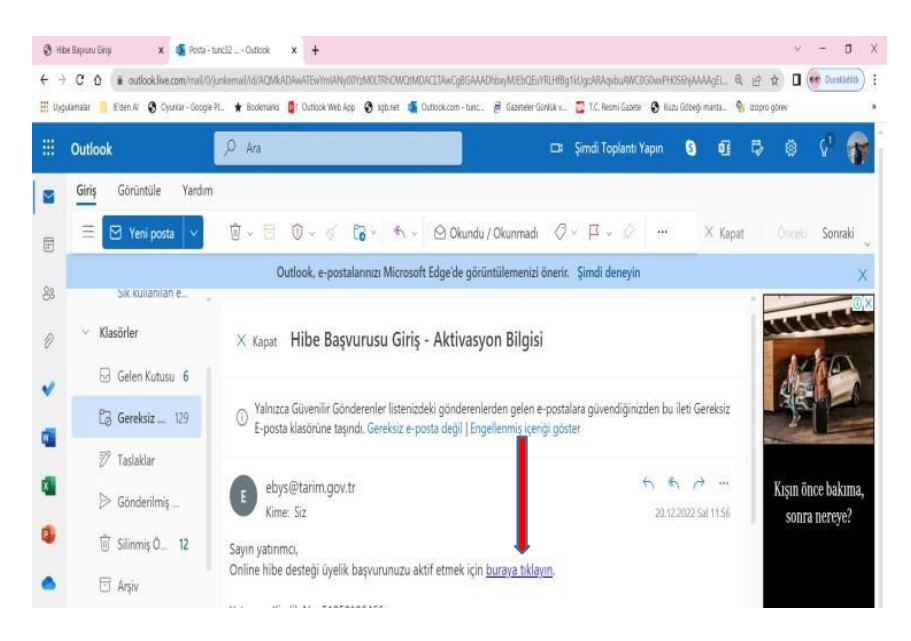

6-Sonraki aşamada tekrardan başvuru sayfasına gidilerek kimlik bilgileri ve şifre ile sisteme giriş yapılır.

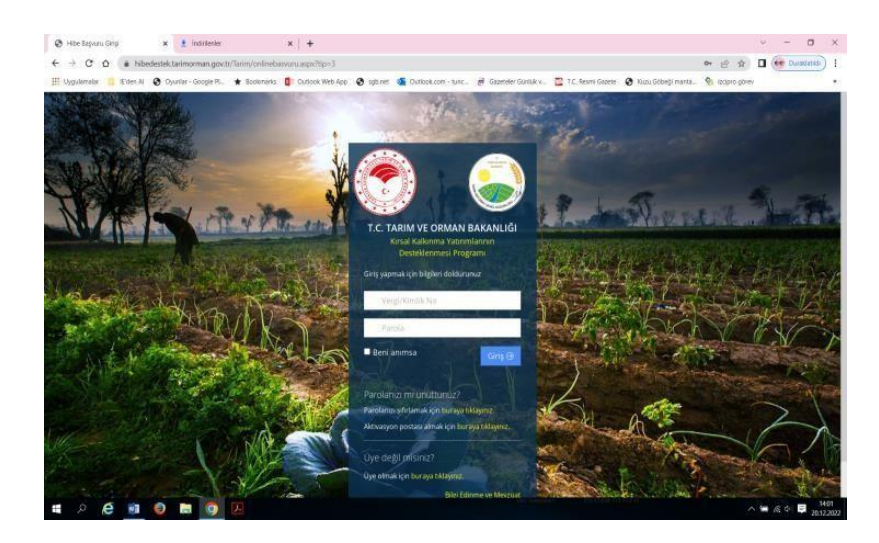

7-Açılan sayfaya T.C kimlik numarası veya vergi numarası girilerek giriş butonuna tıklanır.

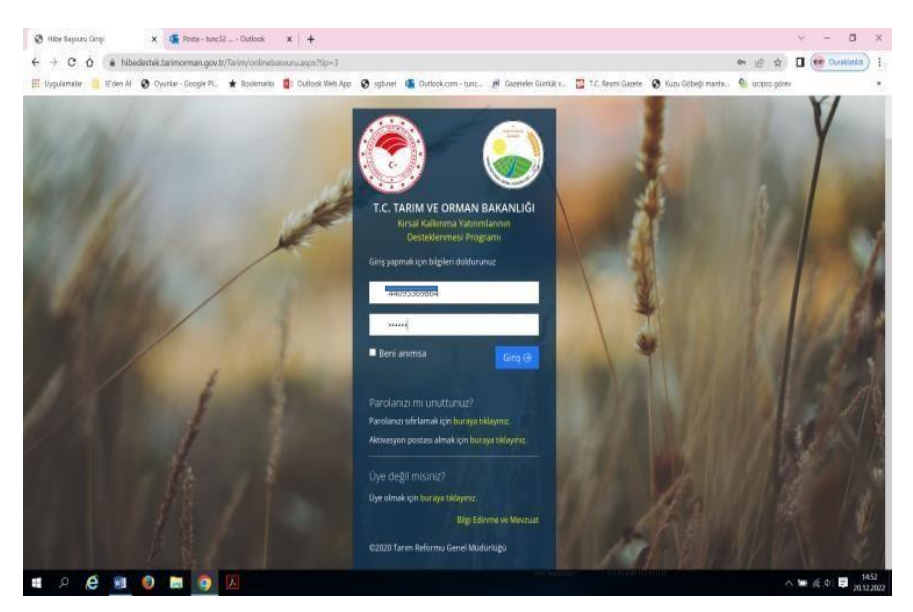

8-Açılan pencerede ''Etap seçimi'' butonunun altında bulunan ''Seç ve Devam et" butonuna tıklanır.

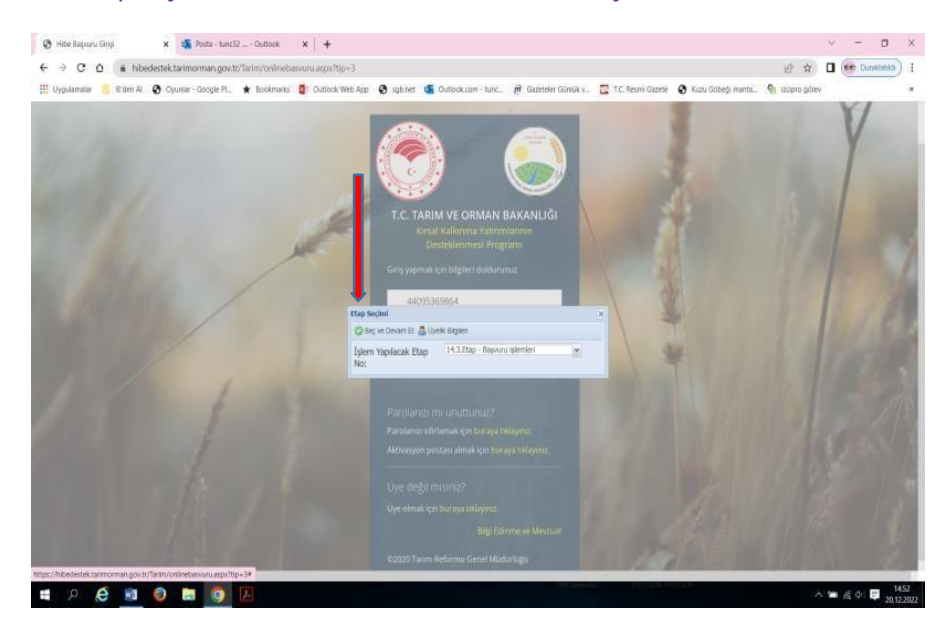

9-Açılan pencerede ; **A İŞ PLANI İÇİN**; Altta şekilde işaretlenen kısım seçilir

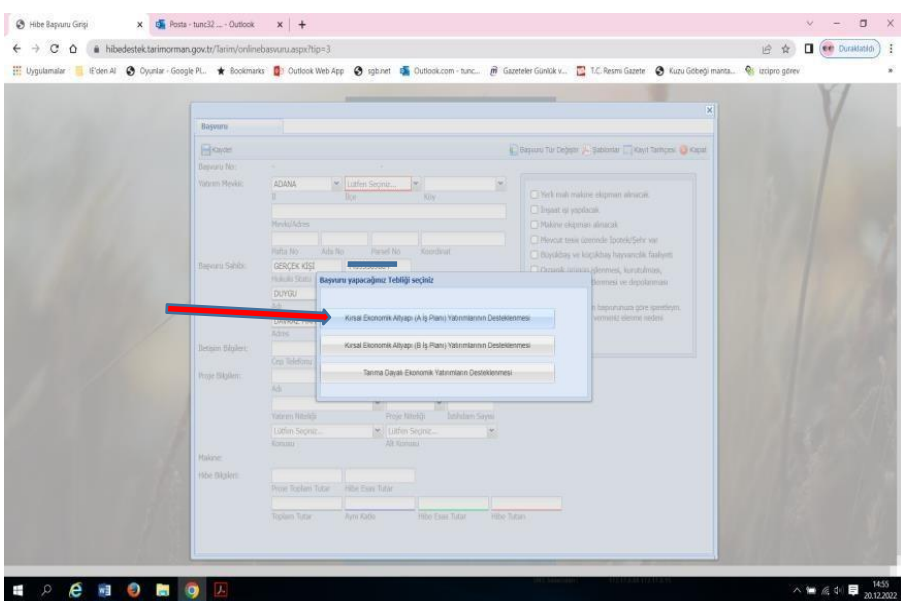

10-Alınacak makine ve ekipmana bağlı olarak proje seçimi yapıldıktan sonra **A İŞ PLANI** için makinelere yönelik başvurularda aşağıdaki işlemler sırası ile uygulanır. Ekranda gelen uyarıya istediğimiz başvuru doğru ise ''evet'' denilerek başvuru işleminedevam edilir.

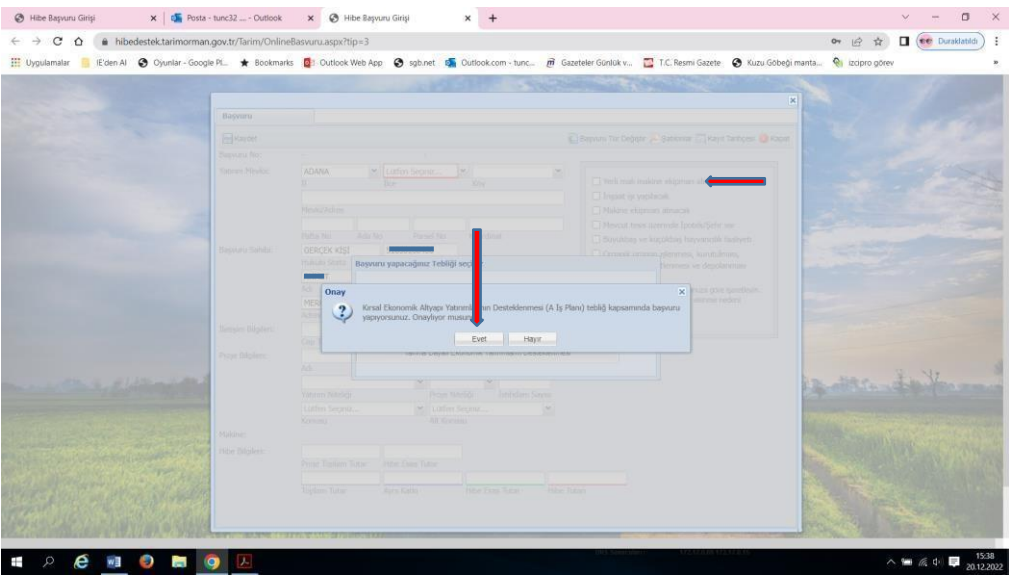

11-Yeni açılan pencerede; İl-İlçe-köy ve iletişim bilgileri girilir,

-Yerli malı makine alınacaksa sağda bulunan yerli malı ikonu işaretlenir.

-MAKİNE EKLE butonundan alınacak olan **makine ekipman seçimi yapılır**,

-Açılan ikinci pencerede alınacak olan makinenin **ana grubu** (örneğin pülverizatör için 04.İLAÇLAMA MAKİNELERİ seçilir), grubu (örneğin pülverizatör) , **makine çeşidi** (örneğin 600 Lt Asılır Tip Tarla Pülverizatörü) seçilir,

- Seçilen makinenin referans tutarı otomatik olarak sistemden gelmekte olup, açılan pencerede makine tutarı kısmına başvuru yapılan makinenin KDV HARİÇ piyasa fiyatı girilir ve **kaydet butonuna** basılır.

-Karşımıza çıkan ikinci pencereden tekrar **''Kaydet''** butonuna basılarak başvuruya devam edilir.

-Bilgiler kaydedilecek onaylıyor musunuz ? ekranından **''Evet''** tuşuna basarak işlemimize devam ediyoruz.

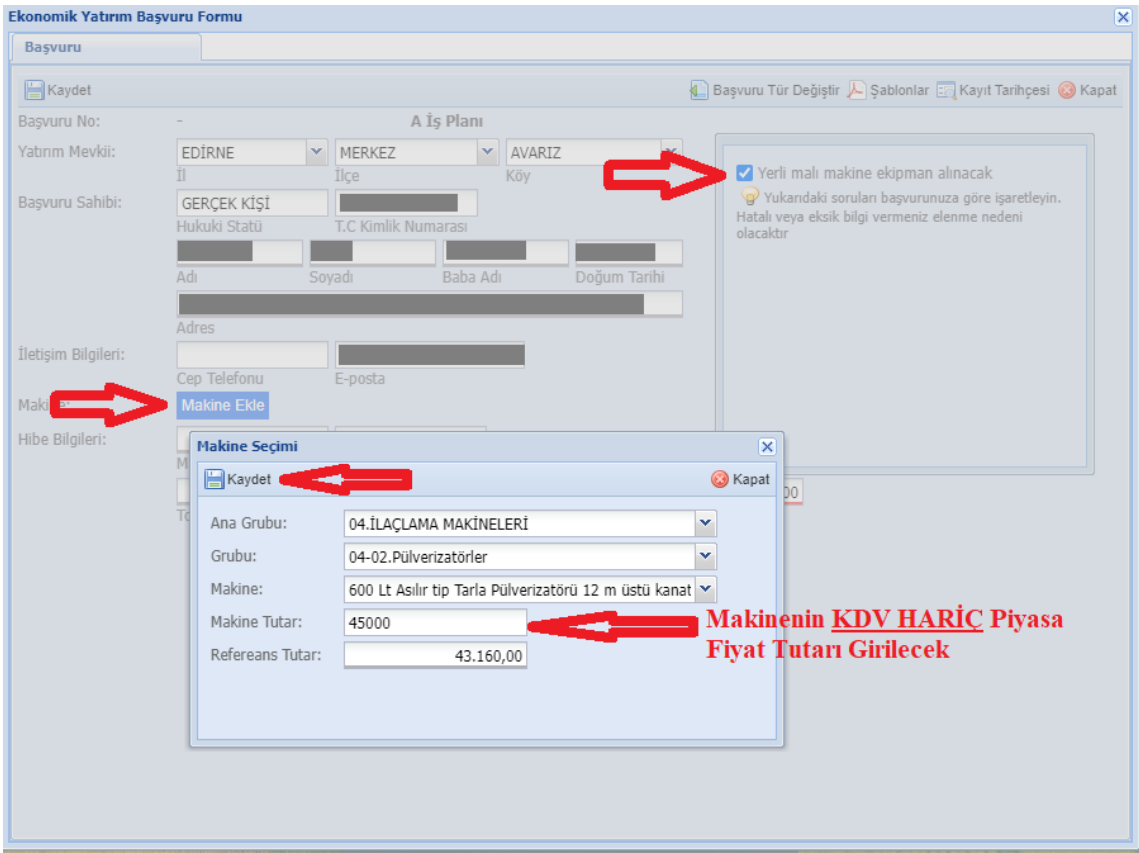

 12-Bilgileri kontrol ettikten sonra sayfanın sol üst köşesinde yer alan ''Kaydet'' butonuna bastıktan sonra alt pencereden ''evet'' kısmını ve açılan pencereden ''tamam'' kısmını tıklayarak başvuru işleminin ilk aşamasını tamamlamış oluyoruz.

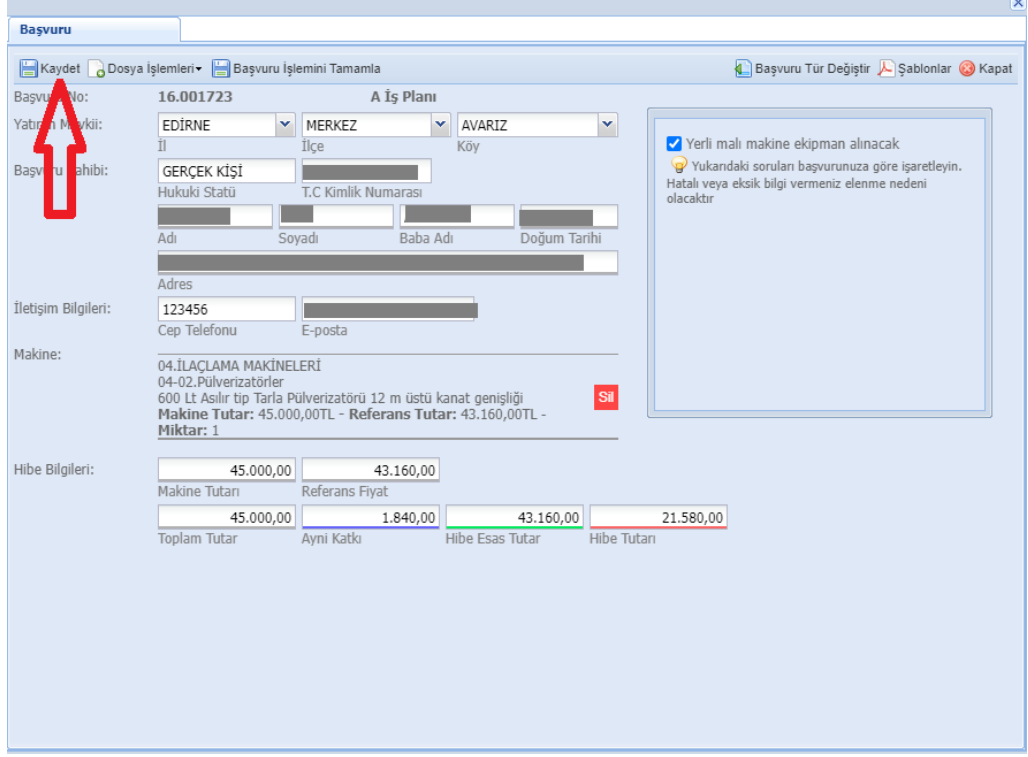

13-Sonraki aşamada açılan pencerede "Dosya işlemleri ve sonrasında ''Başvuru Belgelerini Ekle" kısmına tıklanarak öncesinde PDF formatında taranarak dosyalanmış olan belgeler sırasıyla yüklenir.

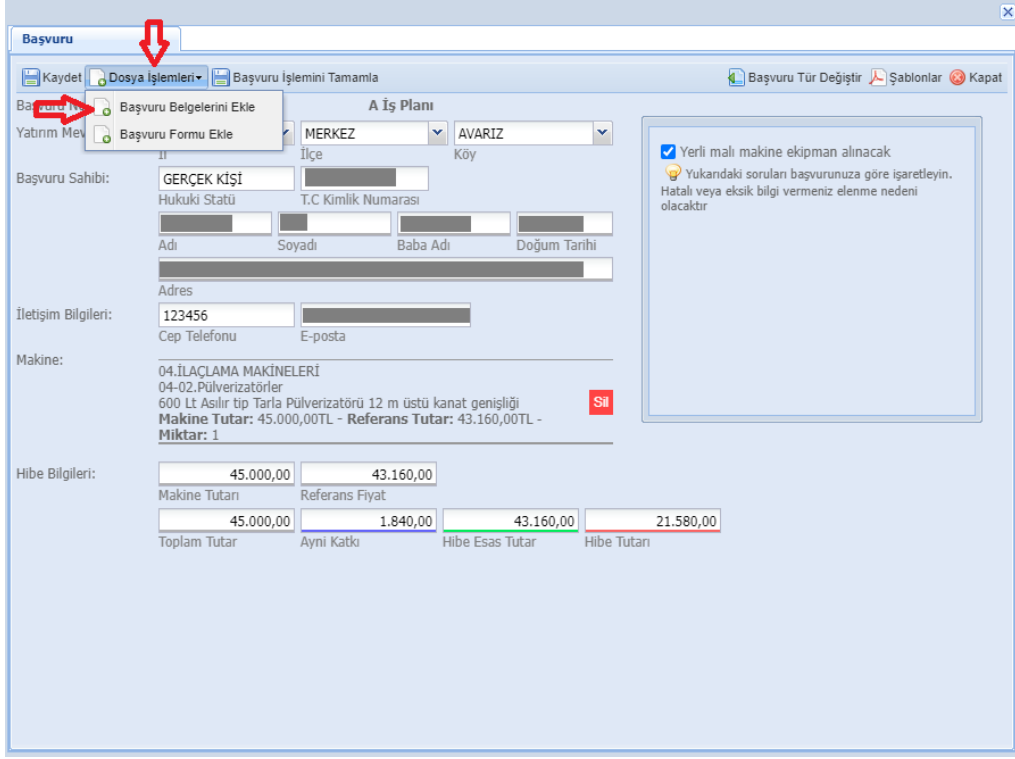

14-Sonra istenen belgeler sırasıyla ''Dosya ekle '' kısmından;

-Başvuru sahibinin bakanlık kayıt sistemine kayıtlı olduğunu gösterir belge (ÇKS, AKS, ÖKS veya diğer kayıt sistemlerinden hangisi gerekli ise bunlardan biri,

-Traktörle kullanılacak makinelerde başvuru sahibi adına kayıtlı ruhsat fotokopisi,

-Yerli Üretim Makine-Ekipmanın alınacağına dair ıslak imzalı taahhütname, (Başvuru Kılavuzu ekinde/devamında mevcut)

-Tapu Kaydı(Web tapu ya da tapu müdürlüğünden alınacak, malik için detaylı şerh/beyan/irtifak bilgisi içeren belge),

-Genel Taahhütname-Islak imzalı olmalıdır. (Başvuru Kılavuzu ekinde/devamında mevcut)

 -Adli Sicil Kaydı belgesi (Tüzel kişilerde yönetim kurulu üyeleri için) adlisicil kaydı olması durumunda mahkeme kararı,

 -İl, İlçe Müdürlükleri döner sermayesine yatırılan KKYDP'ye ait "KKYDP Başvuru Bedeli" başvuru ücret makbuzu yüklenerek "Dosyaları Sunucuya Gönder" butonuna basılır.

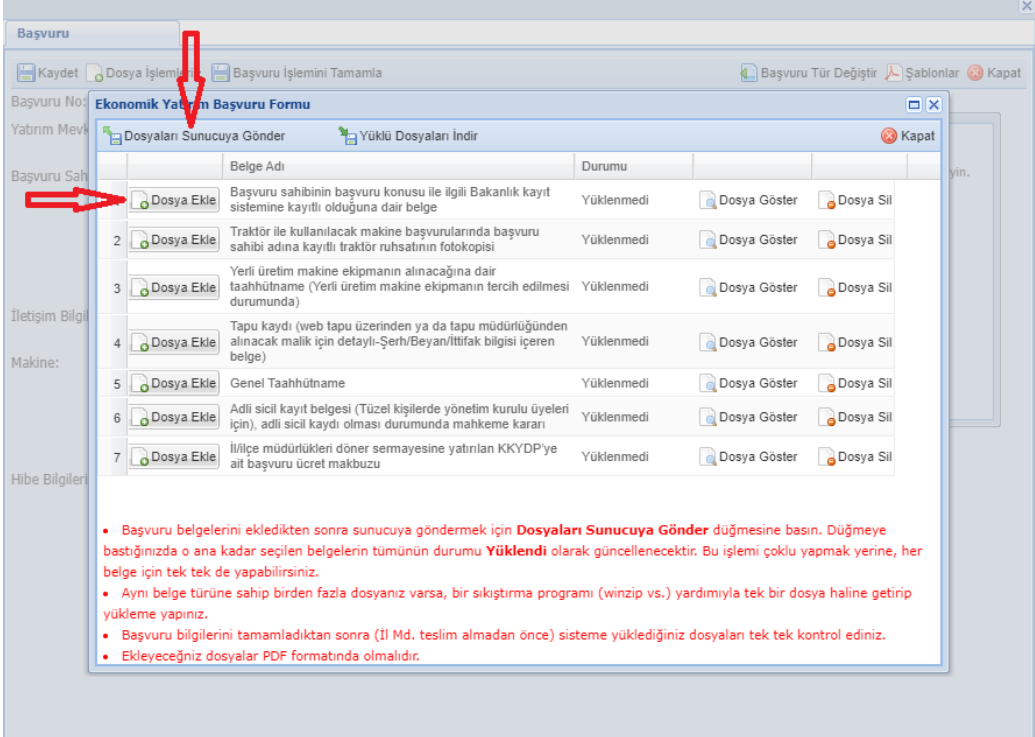

 15-Yükleme İşlemleri tamamlandıktan sonra belgeler "dosya göster" kısmından kontrol edilir. Yüklenen belgelerde hata olması durumunda "Dosya Sil" kısmından silinerek uygun belge/belgeler tekrar yüklenir.

-Yüklenen dosyaların doğruluğu kontrol edildikten sonra dosya yükleme sayfasından ''Kapat '' butonuna basılarak pencereden çıkılır. Aynı kontrol '' Yüklü Dosyaları İndir '' butonundan da yapılabilir.

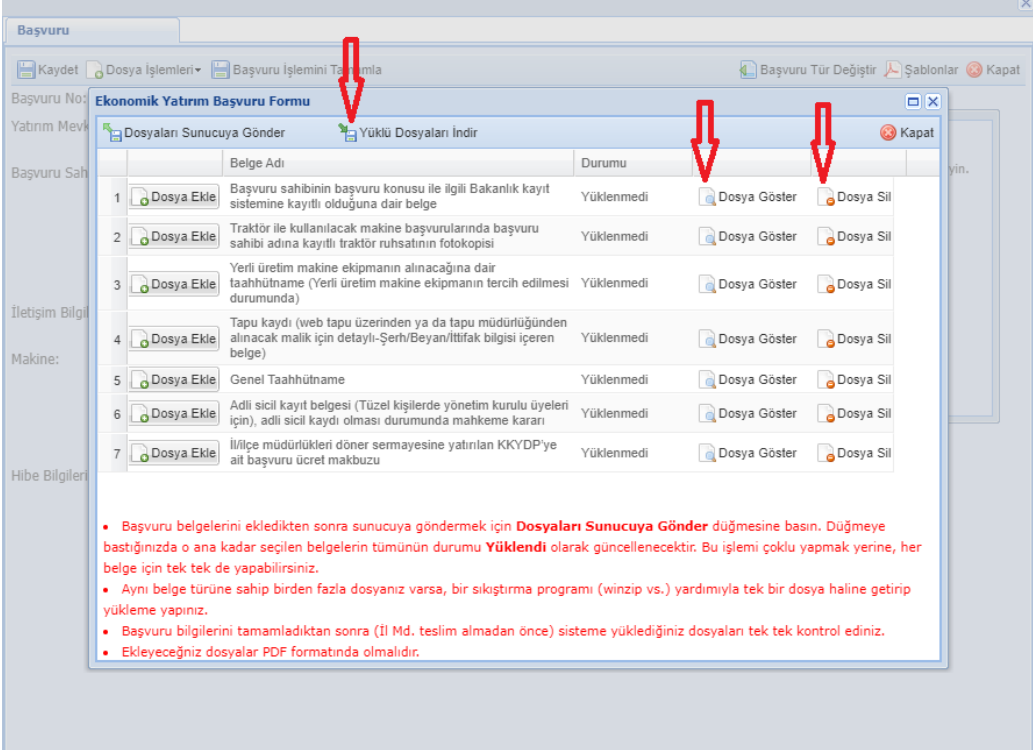

16-Yukarıdaki işlemlerden sonra; Sağ üst kısımda bulunan "şablonlar" sekmesine tıklanır ve **A iş planı Başvuru Formu** bilgisayara indirilerek içeriğindeki bilgiler yatırımcı tarafından doldurularak "Dosya İşlemleri" kısmından "Başvuru Formu Ekle" bölümünden yüklenir.

(Yukarıda tarif edilen işleme ait Başvuru Formu Örneği, Başvuru Kılavuzu ekinde/devamında mevcut olduğundan indirme işlemi yapmadan bu form doldurularak sisteme yüklenebilir.)

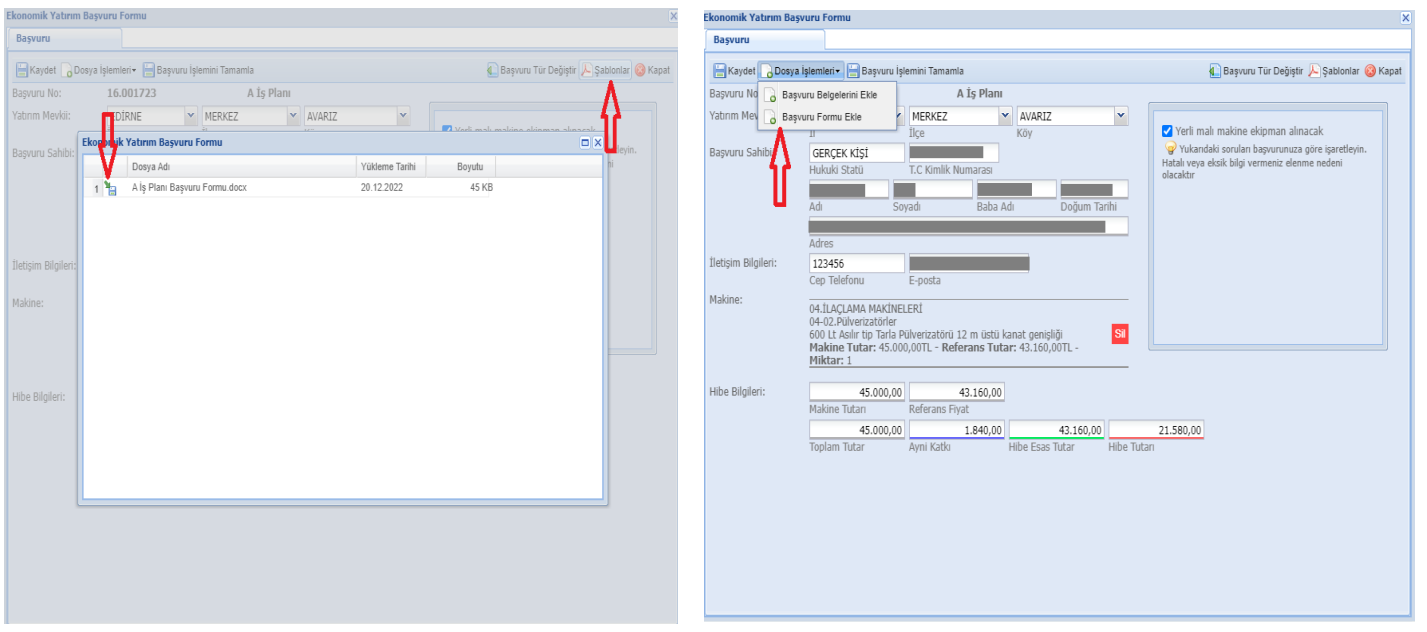

 17-Başvuru Formu, "Dosya Ekle" kısmından yüklendikten sonra ''Dosyaları Sunucuya Gönder'' butonuna basılarak yüklenir. Dosya yüklendikten sonra ''Kapat'' kısmından pencere kapatılarak ana ekrana geçilecektir

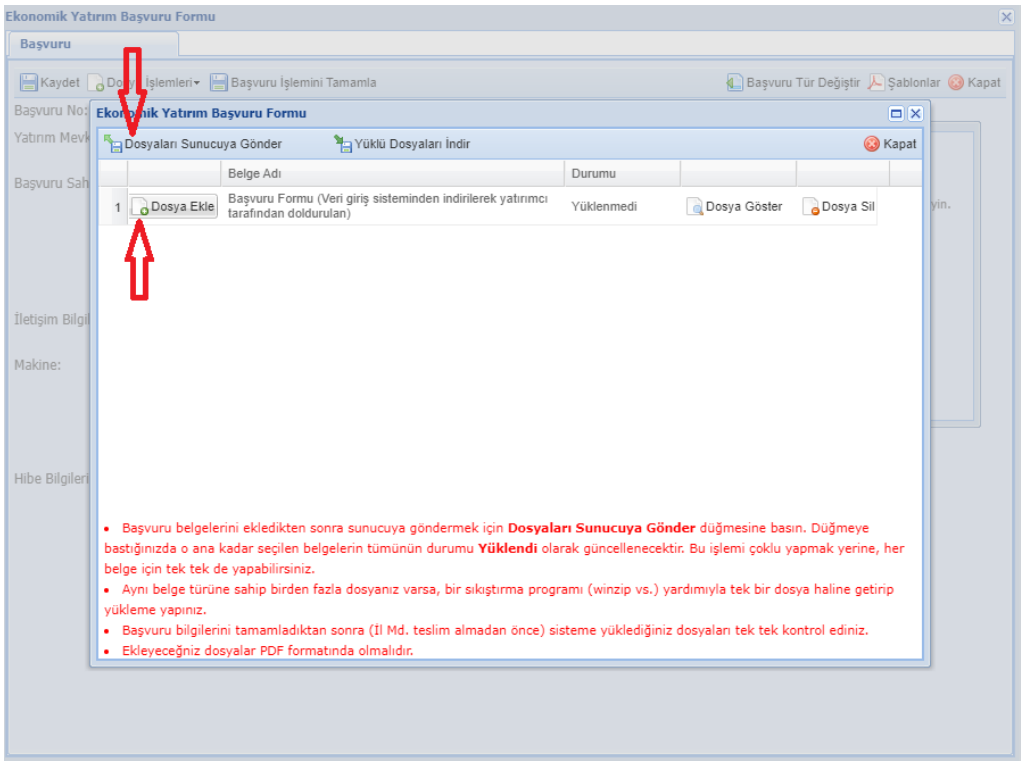

18-Tüm belge ve bilgilerin doğruluğundan emin olunduktan sonra ana ekranda ortada bulunan '**'Başvuru İşlemlerini Tamamla''** kısmına tıklanarak başvuru işlemi tamamlanır.

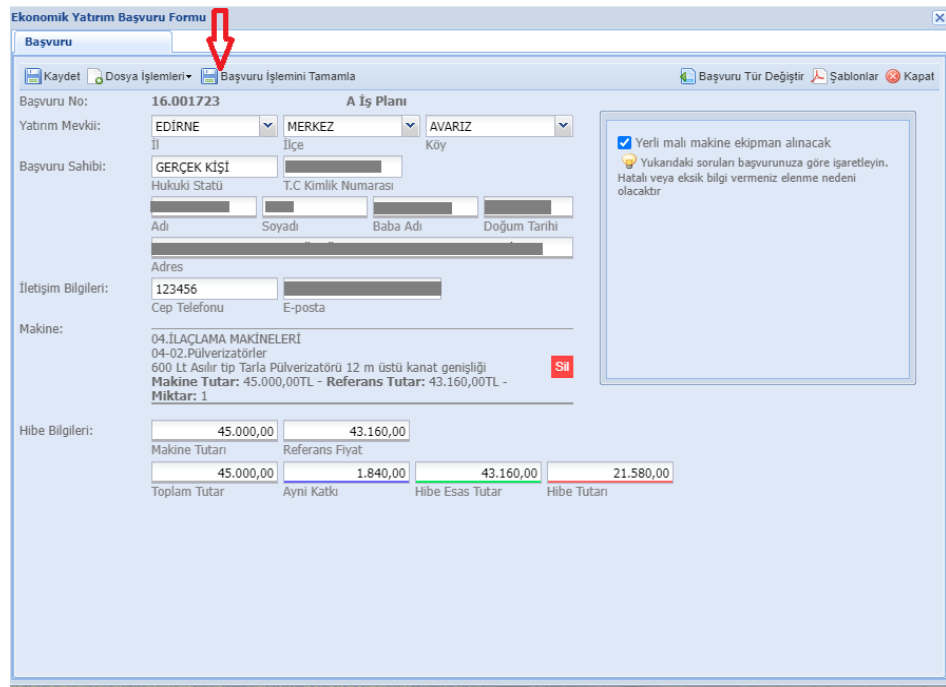

**Önemli Uyarı** : 1-Başvuru işlemlerinin doğruluğundan tamamen emin olunduktan sonra başvuru işlemi tamamla butonuna basılmalıdır.

(Bu rehber sadece yatırımcılarımıza bilgi ve yardım amaçlı hazırlanmış olup başvuru sahibinden kaynaklı hatalardan dolayı herhangi bir sorumluluk ve yükümlülük kabul edilmemektedir.)

#### **GENEL TAAHHÜTNAME**

Kırsal Kalkınma Destekleri Kapsamında Tarıma Dayalı Ekonomik Altyapı Yatırımlarının Desteklenmesi Hakkında Tebliğ (Tebliğ No: 2020/25) hükümleri çerçevesinde;

- 1. Başvuruda bulunduğum …........................................... numaralı proje için 2020/25 No.lu Tebliğ kapsamında verilecek destek dışında, faiz niteliğindeki destekler hariç, hiçbir kamu kurum ve kuruluşunun desteklerinden yararlanmayacağımı,
- 2. Bakanlık internet sitesinden yapılacak duyuruları tebligat kabul edeceğimi,
- 3. Yatırım yerimin icralık ve davalık bir durumunun olmadığını,
- 4. İdari ve mali açıdan kamudan bağımsız olduğumu,
- 5. Yatırımla ilgili alınması gereken belge ve izinlerin mer'i mevzuatla uyumlu olacağını,
- 6. Yatırımımda, Bakanlığınızca yayımlanmış olan 2020/25 No.lu Tebliğde ve eki uygulama rehberi ile satın alma rehberinde yer alan tüm başvuru şartlarına uyacağımı, verdiğim bilgilerin tamamının doğru olduğunu ve tüm taahhütlerimi yerine getireceğimi, sunmuş olduğum başvurunun il proje yürütme birimince kontrolü esnasında eksik belge bulunması durumunda hiçbir hak iddia etmeyeceğimi,
- 7. Hibe desteği kapsamında alacağım makine ekipmanın mülkiyetini, yerini ve/veya amacını tarafıma ödemenin yapıldığı tarihten itibaren 2 (iki) yıl içerisinde değiştirmeyeceğimi veya başkalarına kiralamayacağımı ve faaliyetime devam edeceğimi,
- 8. Projemin ayni katkı giderleri içermesi durumunda bu giderlere esas işlemleri hibeye esas proje giderlerine yönelik kullanımlar yapılmadan önce veya eşzamanlı olarak gerçekleştireceğimi,
- 9. Satın alma gerçekleştirildikten sonra fatura tutarının hibe sözleşmesinde belirtilen hibeye esas proje tutarının altında olması durumunda faturada belirtilen tutarın %50'sine hibe ödemesi yapılacağını, fatura tutarının hibeye esas proje tutarının üzerinde olması durumunda ise aradaki farkı ayni katkı olarak ödeyeceğimi,

taahhüt ve beyan eder, aksinin ortaya çıkması durumunda; her türlü ihtilaf konularında T.C. **EDİRNE** Mahkemelerinin yetkili olduğunu, ödeme talebinde bulunmayacağımı, tarafıma hiçbir ödemenin yapılmamasını, tarafıma ödeme yapılmış olsa bile ödenmiş olan destek miktarının gecikme zammı ile birlikte geri alınması da dahil bütün hukuki ve cezai sorumlulukları kabul edeceğimi, kurumun alacaklarının tahsilinde 6183 sayılı Amme Alacaklarının Tahsil Usulü Hakkında Kanun, Hukuk Muhakemeleri Kanunu, Borçlar Kanunu, Türk Ticaret Kanunu ve ilgili mevzuat hükümlerine göre işlem yapılacağını kabul ederim. …./…./20...

![](_page_8_Picture_484.jpeg)

Not: Bu taahhütname tüm başvuru sahipleri tarafından başvuru ekinde sistem üzerinden gerekli bölüme imzalı olarak yüklenecektir. Hibe sözleşme aşamasında yatırımcı tarafından imzalı, kaşeli ve noter onaylı olarak idareye teslim edilecektir.

## **YERLİ MALI TAAHHÜTNAMESİ**

Kırsal Kalkınma Destekleri Kapsamında Kırsal Ekonomik Altyapı Yatırımlarının Desteklenmesi Hakkında Tebliğ (Tebliğ No: 2020/25) hükümleri çerçevesinde; 2022-2023 başvuru döneminde gerçekleştirdiğim başvuruya istinaden yerli üretim makine ekipman alacağımı, yerli üretim makine ekipmanalmadığım takdirde hibe sözleşmemim feshedileceğini ve Bakanlıktan hiçbir hak talep etmeyeceğimi taahhüt ederim.

![](_page_9_Picture_120.jpeg)

Not: Bu taahhütname tüm başvuru sahipleri tarafından başvuru ekinde sistem üzerinden gerekli bölüme imzalı olarak yüklenecektir.

**T.C. TARIM VE ORMAN BAKANLIĞI Tarım Reformu Genel Müdürlüğü**

![](_page_10_Picture_1.jpeg)

## **KIRSAL KALKINMA DESTEKLERİ KAPSAMINDA KIRSAL EKONOMİK ALTYAPI YATIRIMLARININ DESTEKLENMESİ 2022-2023 BAŞVURU DÖNEMİ Tebliğ No: 2020/25**

# **HİBE BAŞVURU FORMU (A İŞ PLANI)**

#### **T.C. TARIM ve ORMAN BAKANLIĞI Tarım Reformu Genel Müdürlüğü Kırsal Kalkınma Destekleri Kapsamında Kırsal**

**Ekonomik Altyapı Yatırımlarının Desteklenmesi**

[Tebliğ No: 2020/25]

## **HİBE BAŞVURU FORMU**

![](_page_11_Picture_155.jpeg)

![](_page_11_Picture_156.jpeg)

![](_page_11_Picture_157.jpeg)

![](_page_11_Picture_158.jpeg)

![](_page_11_Picture_159.jpeg)

### **BAŞVURU FORMU**

#### **1. Yatırımcı Bilgi Formu**

![](_page_12_Picture_174.jpeg)

\*Hibe sözleşmesine ilişkin olarak yapılacak haberleşmeler yazılı olarak ve proje adı ile numarası belirtilmek suretiyle taahhütlü olarak, yatırımcı kimlik bilgileri tablosunda belirtilen resmi posta adresine gönderilecek ve adres değişikliği yazılı olarak bildirilmediği taktirde bu tabloda yer alan adrese yapılan gönderiler taraflara bildirilmiş sayılacaktır.

\*\* Posta adresi, telefon numarası ve e-mail adresi başvuru sahibine ait olmalıdır.

\*\*\*İrtibata geçilecek kişi gerçek kişilerde başvuru sahibi veya vekalet verdiği kişi, tüzel kişilerde ise tüzel kişilik tarafından yetkilendirilmiş kişidir. Vekaletnamenin/yetki belgesinin noter onaylı olması şarttır.

\*\*\*\* Bitkisel üretime yönelik başvurularda arazi miktarı, hayvansal üretime yönelik başvuru yapılması halinde ise hayvan sayısı belirtilecektir.

#### **2. Makine Ekipman Bütçe Tablosu**

![](_page_12_Picture_175.jpeg)

1. Tutarlar KDV hariç ve TL bazında düzenlenecektir.

2. Bütçe Tebliğin ilgili maddesinde belirtilen limitleri ve açıklanan referans fiyatları geçemez.

3. **1. ay hibe sözleşmesinin imzalandığı aydır. (Örneğin aylar sütunundaki "2" kavramı şubat ayını değil uygulama başladıktan sonraki 2. ayı ifade eder.)**

4. Satır ve sütunların yetersiz olması durumunda ekleme yapılabilir.